# **Bratz Express Chat™**

# **Operating Manual**

## **Introduction**

Now take the chatting virtually anywhere with the Bratz Express Chat™. This hip & cool design allows girls to send Instant Messengers to other devises up to 100 feet. It also has other capabilities such as electronic organizer, unit using VHF radio frequency transmission.

## **Features**

- Stylus based touch keyboard input.
- Telephone book for Name, Phone number and e-mail storage
- Memo section for important notes and schedule setting
- Daily alarm
- Time with 12/24 hour format user selectable
- Date with MM/DD or DD/MM format user selectable
- 4 buttons for direct access selection
- Individual star shape on/off button
- Key input confirmation tone
- 10 digit calculator
- 2 row full dot matrix LCD display
- Friend maker
- Chat mode
- Email mode
- Game mode
- Auto power off
- Low battery alert.

## **Auto Power Off**

When none of the keys have been pressed for about 3 to 4 minutes the Bratz Express Chat™ will turn the power off automatically to conserve battery power. (Actual time may vary depending upon condition of use). To restore power, press on/off key.

## **Controls & Display Icons**

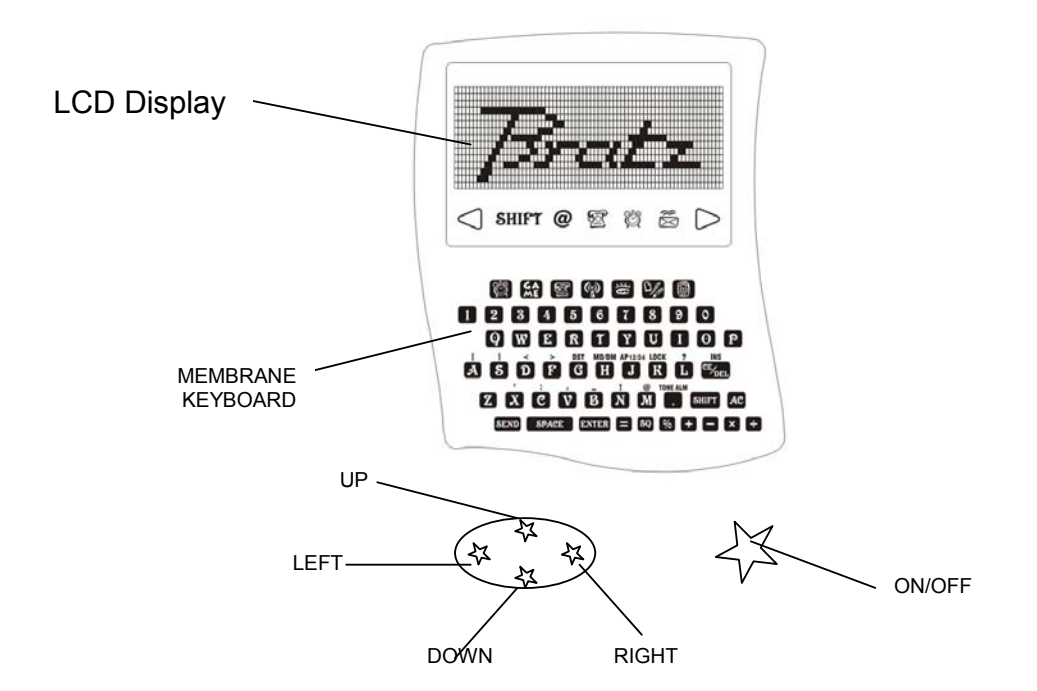

## **Battery Installation**

Refer to Figure 1, unscrew the battery door to remove it.

Refer to Figure 2, insert 3 AAA size batteries with positive (+) and negative (-) ends in the proper direction as indicated in the battery compartment.

## **Battery Precautions**

- Non rechargeable batteries are not to be recharged;
- Rechargeable batteries are only to be removed from the clock before being charged:
- Rechargeable batteries are only to be charged under adult supervision;
- Different types of batteries or new and used batteries are not to be mixed;
- Only batteries of the same of equivalent type as recommended are to be used;
- Batteries are to be inserted with the correct polarity;
- Exhausted batteries are to be removed from t he unit;
- The supply terminals are not to be short circuited;
- Never dispose the batteries in fire, it may lake or explode.

#### **System Specification**

- 12 digit x 2 rows full dot matrix
- 3 x AAA batteries
- 315MHz Radio Frequency Transmission and Receive
- Low battery indicator warning
- Auto Power off when there is no key being input for 4 minutes and no sound
- Unit will not receive message when playing Tennis game.

#### **Reset**

- Press [on] & [reset] to clear all memory.
- Press [Y] to confirm clear all, press [N] to abort.

## **OFF/ON**

- Press  $\chi^4$  button to turn the unit power on and off.

## **USER NAME**

When first time install battery, the Bratz Express Chat™ will prompt you to enter user name, please type it then press enter to set.

## **CHANGE USER NAME**

To change user name, go to  $\bullet$  FRIEND MAKER mode then press enter or = key to change the user name. When done press ENTER key to set.

#### **Time mode**

- Hold  $\blacksquare$  to set time [MD/DM] to toggle month/day display format (default: dd/mm/yy) - [12/24] to toggle 12-hr/24-hr display format (default: 24hr) SAT 30/ 2 '02 P 3:34 SAT 2/ 30 '02 P 3:34 SAT 30/ 2 '02 15:34

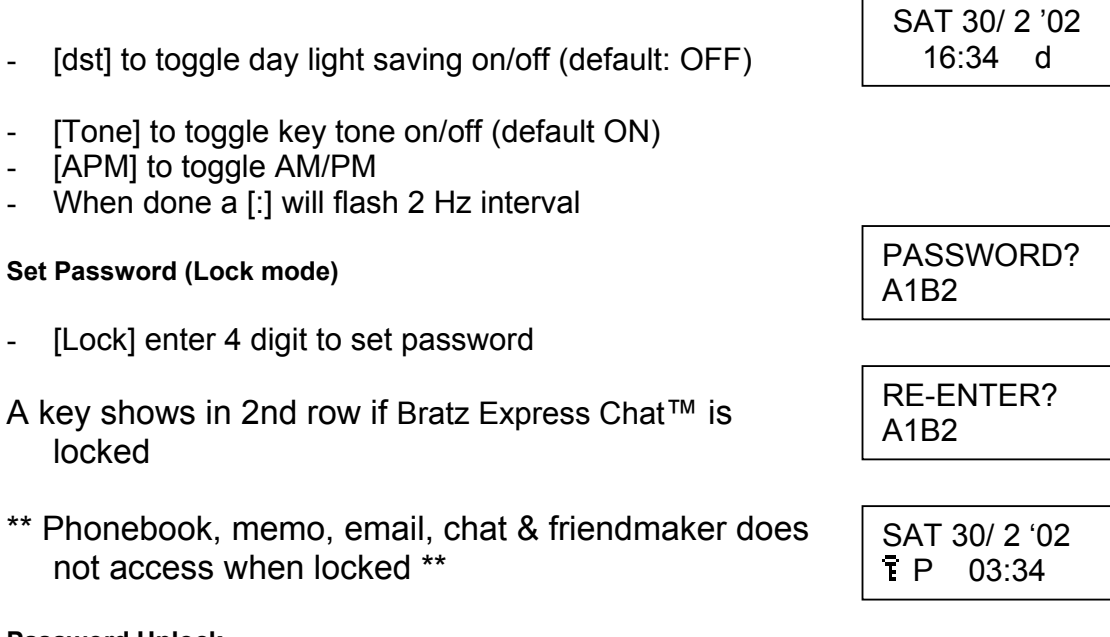

## **Password Unlock**

- [Lock] to unlock Bratz Express Chat™
- - Re-enter 4 digit password to unlock the Bratz Express Chat™
- If forget the password input '0000' to remove old password.

#### **Contrast**

- Press UP/DOWN the direction key to set display contrast.

## **Alarm mode**

- Press in to view alarm at TIME mode
- [TONE Alm] to toggle alarm ON/OFF
- Hold  $\mathbb{Z}$  to set alarm
- [APM] to toggle AM/PM
- $\overline{\text{lcon}}$   $\overline{\text{d}}$  is ON when alarm is set
- Alarm sound duration is 120 seconds
- Press any key to stop the alarm sound once activate

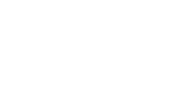

A 12:00

PASSWORD?

A1B2

ALARM

## **Phone Book**

- [Phone] to phonebook mode Name(32 Letters) Telephone(16 numbers) Email(32 Letters) and Records(max 99)
- [View] to toggle no. of record & free space

#### **New**

- [New] to add new record(max 99)
- Input Name in 2nd row
- Press [Shift] to input symbol
- Press [Shift] + [Ins] to insert a space to cursor
- Press [Del] to del a char from cursor
- [Enter] to confirm and no input number if name field not empty
- Input Number "0~9" only in 2nd row
- [Enter] to confirm and input email in 2nd row
- Press [Enter] to save and sort by name field in alphabetic order only

Bratz Express Chat™ will prompt "SAVE" for 2 seconds and return to phonebook mode

#### **VIEW**

- Direction key [Up][Down] to browse recode(s)
- Direction key [Left][Right] to shift a row left/right by a letter
- Name field always shows in 1st row

View to toggle telephone/email & display in 2nd row Enter telephone icon  $\blacksquare$  or email address icon " $\omega$ " will on respectively

- Press [Del] to delete record in view mode
- Press [Y] to confirm delete record, other abort

# PHONE BOOK RECORD: 10

PHONE BOOK 1738 B

NAME? VIVIAN

NUMBER? 123456789

EMAIL? VIVIAN@ABC.N

SAVE !

PARTNER ABCD 123456789012

PARTNER ABCD ABCD@XXX.NET

PARTNER ABCD ABCD@XXX.NET

DELETE? YES/NO

## **Edit**

- Press [Edit] to editor record in view mode Edit Record in 2nd row
- Press [Enter] to confirm & goes next field (Name, Telephone & Email)
- Press [Enter] in email field to save & sort by name field in alphabetic order only

## **Memory Full**

- When memory is full or number of record >99, Bratz Express Chat™ will prompt "MEMORY FULL" message for 2 seconds
- Return to edit mode & keep the last edit record in edit buffer

## **Memo**

- Press [Phone] icon 2 times to Memo mode Memo (FIFO), message (max 48chars), records(max 99)
- [View] to toggle no. of record & free space
- Keys same as Phonebook

#### PARTNER ABCD 123456789012

**MEMORY FULL!** 

RECORD: 4

1712 B

MEMO

MEMO

MESSAGE? P7:00 DINNER

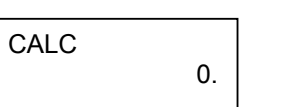

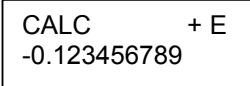

# **CALCULATOR**

- $[0...9]$
- $-$  [+] [-] [x] [ $\div$ ] [\omegal [\cdot ]
- $-$  [=]  $\lceil . \rceil$
- [AC] [CE]

#### **EMAIL**

- Single Receive Buffer, Store sent/received email (FIFO) (max 10 record) Email name (max 12 letters) Text (max 52 letters)
- Bratz Express Chat™ will "BEEP" once when there Is new email received & " $\boxtimes$ " icon flash in any mode
- When receive an email, Bratz Express Chat™ will ACK to the sender
- Bratz Express Chat™ will not receive email when there has unread email & in **TENNIS** game

## **Compose**

- Press [New] to compose mail
- Input receiver name in 2nd row Press [Up] [Down] to browse phonebook record if not empty & unit unlock BLANK the receiver field to send mail to all (Bratz Express Chat™ will not wait ACK)
- Press [Enter] to input message in 2nd row
- Press [Enter] to save message, to back screen mode
- Press [Send] to send message If success, a "BEEP" & "SEND OK" will prompt for 2 second. If no ACK, "SEND FAIL" will prompt for 2 second.

EMAIL RECORD: 0

EMAIL RECORD: 3 SEND FAIL! EMAIL RECORD: 0 TO: ABCDE MESSEGE? HOW ARE YOU? SEND OK!

#### **View**

- Press [RF] once
- When " $\boxtimes$ " icon flash
- Press [View] to view new mail
- Press [Del] to delete new mail
- Press [Enter] to save new mail, " $\boxtimes$ " icon will OFF after saved
- Press [Left] [Right] to shift up/down 1 row of new mail (email content will display 12 characters)

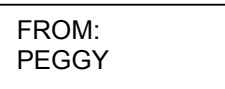

PEGGY HELLO

## **Browse**

- Press [RF] <sup>@</sup> icon once
- Press [Up] [Down] to brow record(s) **1st row**
- 'TO:' indicate mail defined by user
- 'FROM' indicate received mail **2nd row** Chat-Name/Message
- [Left] [Right] to view record
- Press [EDIT] to forward (send mail) or reply (received mail)
- Press [Send] to send message
- Press [Enter] to input message
- Press [Enter] to save message
- BLANK the receiver field to send to all

## **Response**

- Send to single
- Bratz Express Chat™ will "BEEP" once when ACK received & prompt "SEND OK!" for 2 seconds
- Send to all
- Unit will not "BEEP"
- If communication is busy, unit will prompt "CHANNEL BUSY"

If send success, unit will prompt "SEND DONE"

## **Chat**

- Press  $[RF] \t{?}$  2 times to enter chat mode
- Chat-Name (12 letters), Text (48 letters)

#### **Master**

- Press [Enter] to search people
- Input chat-name in 2nd row
- Press [Up] [Down] to browse the name field from phonebook record if not empty
- Bratz Express Chat™ will send message to Receiver & wait for ACK
- Bratz Express Chat™ will "BEEP" once when Receiver is ACK

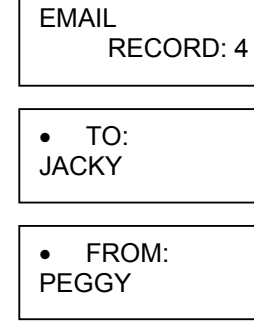

REPLY TO: **PEGGY** 

FORWARD TO: PETER

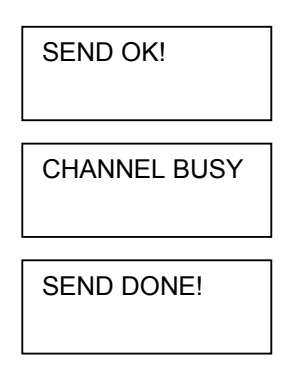

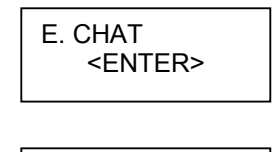

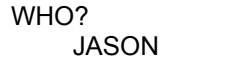

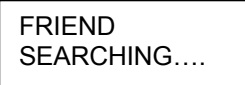

#### **Sleeve**

- Press IRFI **@** 2 times to enter chat mode
- Wait for connection in this screen
- 1st row shows the sender name
- Bratz Express Chat™ will "BEEP" once when Master have request

#### **Chatting**

- 1st row always shows the message from the sender The last message will stay in 1st row [Up] [Down] to Shift 1st row by 1 column
- 2nd row always shows the message being send to other receiver
- [Left] [Right] to move 2nd row cursor for input message
- [Enter] to send message
- If send success, 2nd row will clear
- If send fail, 2nd row will keep the previous message, Press [Enter] to retry

#### **FriendMaker**

- Press [RF] **two times to enter friendmaker setting mode**
- Bratz Express Chat™ will send user detail to other every minute when friendmaker is enable. There are three interest groups (MUSIC, SPORTS AND AGE GROUP). If there is any 1 group match, Bratz Express Chat™ will send an email to "sender" If Bratz Express Chat™ receive a friendmaker reply, it will "BEEP" in 8Hz tone for 15 second. You could press any key to stop the beep sound. The email content will be user greeting message (Input at below setting)
- [Up] [Down] to toggle ON/OFF friendmaker (default: OFF)
- User Name? Press [Enter] to input Name
- Greeting message? (default: empty) Press [Enter] to input Message

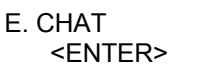

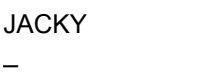

HELLO! HOW ARE YOU?

FRIENDMAKER OFF

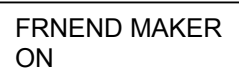

USER NAME? PETER

Page 9

- Age Group? (default: 3~9) 3~9 10~12 / 13~15 / >16 Press [Up] [Down] to select
- Press [Enter] to select music? Music? (default: ROCK & ROLL) ROCK & ROLL R&L / COUNTRY / INSTRUMENTAL / UN-PLUG / JAZZ / CLASSICAL / DON'T LIKE Press [Up] [Down] to select
- Press [Enter] to select sport Sport? (default: BASEBALL) BASEBALL FOOTBALL / CYCLING /BASKETBALL / SWIMMING / BADMINTON / TENNIS / DON'T LIKE Press [Up] [Down] to select
- Press [Enter] to return to Time mode

## **GAMES**

## **Hangman**

- Press [Game]  $\bigoplus$  icon to Hangman
- [Enter] to start a new game
- [Up] [Down] to select "MAKE" to ask word or "GUESS" to answer word (max 12 letters)
- [Enter] to confirm selection

#### **Select "MAKE"**

- [Enter] to input word in 2nd row
- [Enter] to input receiver name in  $2^{nd}$  row
- [Up] [Down] to browse the name field of phonebook record if not empty & unit unlock
- [Enter] to send hidden word
- If Bratz Express Chat™ will "BEEP" once when the player receive a game & ACK

If ok. "SEND OK!" will prompt for 2 second & return to hangman mode

If no ok. "SEND FAIL" will prompt for 2 second & return to hangman mode

MESSAGE? HI, ALL!

AGE GROUP? 3~9

MUSIC? ROCK & ROLL

SPORT? FOOTBALL

> HANGMAN <ENTER>

HANGMAN MAKE

HANGMAN **GUESS** 

#### **Select "GUESS"**

- Wait for a game
- If Bratz Express Chat™ will "BEEP" once when receive a game
- 1st row shows hidden letters by "\*" & correct letter(s)
- 2nd rows shows letter(s) not belongs to hidden word 6 "-" stand for 6 chances Example: Question is "HELLO" You guess first character is "A", wrong 5 chances left You guess "L", right You guess "C", wrong 4 chances left
- Loss 1st shows the question / 2nd shows you loss
- Report win / loss by an email to sender

Repeat Message: Win / Loss From: User Line1: HANGMAN Line2: WIN SCORE: 40

From: User Line1: HANGMAN Line2: LOSS

If Bratz Express Chat™ will report once with 1 retry

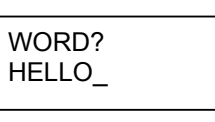

WHO?

**WORD** SENDING…

SEND OK!

SEND FAIL!

**WORD** RECEVING….

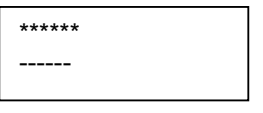

\*\*\*\*\*\* A-----

\*\*LL\* AC----

HELLO LOSS

HELLO WIN SCORE: 30

#### **MASTERMIND**

- Press [Game]  $\blacksquare$  icon two times to Mastermind Guess 4 digits in correct order [0…9]
- [Up] [Down] to select make (create a game) / guess (wait a game) or computer (play a game) [Enter] to confirm selection

Select "MAKE"

- [Enter] to input 4 numbers in 2 rows (must input 4 numbers can be same)
- [Enter] to input receiver name
- [Up] [Down] to browse the name field or phonebook record if not empty & unit unlock
- [Enter] to send to player
- Bratz Express Chat™ will "BEEP" once when the player receive a game & ACK

If ok. "SEND OK!" will prompt for 2 second & return to hangman mode

If no ACK. "SEND FAIL" will prompt for 2 second & return to hangman mode

Select "GUESS" Wait for a game Bratz Express Chat™ will "BEEP" once when receive a game

Select "COMPUTER" to play 4 random numbers

Playing Hint: the last 4 symbol in 1st row Symbol "full block" means correct digit & correct position Symbol "minus" means incorrect digit Chance: the "\*" in 1st rows shows number of chance left Answer: Input answer in  $2^{nd}$  row (must input 4 numbers)

Loss 1st row shows the question 2nd row shows you loss & score (max:60) MATERMIND <ENTER>

MASTERMIND MAKE

MASTERMIND **GUESS** 

**MASTERMIND COMPUTER** 

NUMBER? 1357

WHO?

NUMBER SENDING….

SEND OK!

SEND FAIL!

NUMBER RECEIVING….

Win 1<sup>st</sup> row show the question 2nd row shows you win & score (max:60)

Report win / loss by an email to sender Report Content: Win / Loss From: User Line1: MASTERMIND Line2: WIN SCORE 30

From: User Line1: MASTERMIND Line2: LOSS

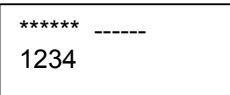

1234 --00— LOSS

1234 WIN SCORE: 30

## **TENNIS**

- Press [Game] **ight** icon 3 times to Tennis
- [Enter] to enter game
- [Enter] again to start a game
- Press [Up] [Down] to move the bar, hold [Up] [Down] to move faster
- [+] [-] to change speed

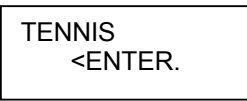

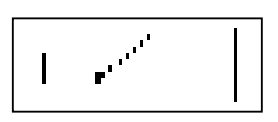

Warning: Changes or modifications to this unit not expressly approved by the party responsible for compliance could void the user's authority to operate the equipment.

Note: This equipment has been tested and found to comply with the limits for a Class B digital device, pursuant to Part 15 of the FCC Rules. These limits are designed to provide reasonable protection against harmful interference in a residential installation. This equipment generates, uses and can radiate radio frequency energy and, if not installed and used in accordance with the instructions, may cause harmful interference to radio communications.

However, there is no guarantee that interference will not occur in a particular installation. If this equipment does cause harmful interference to radio or television reception, which can be determined by turning the equipment off and on, the user is encouraged to try to correct the interference by one or more of the following measures:

 $\mathbf{e}$ 

 $\blacktriangle$ 

- Reorient or relocate the receiving antenna.

- Increase the separation between the equipment and receiver.

- Connect the equipment into an outlet on a circuit different from that to which the receiver is connected.

- Consult the dealer or an experienced radio/TV technician for help.

444